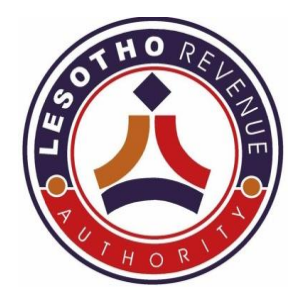

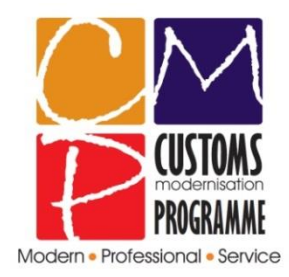

## **LESOTHO REVENUE AUTHORITY CUSTOMS DIVISION**

## **ASYCUDAWORLD SEAT NOTES FOR Proceed to Border**

**Compiled by: Functional Team Date: October 2015**

These Seats Notes serve to guide declarants on how to access the P2B through another option besides the mail. This shall be through the Print Proceed to Border icon on the SAD 500 form.

To access the Print P2B icon, the steps are:

• Find broker

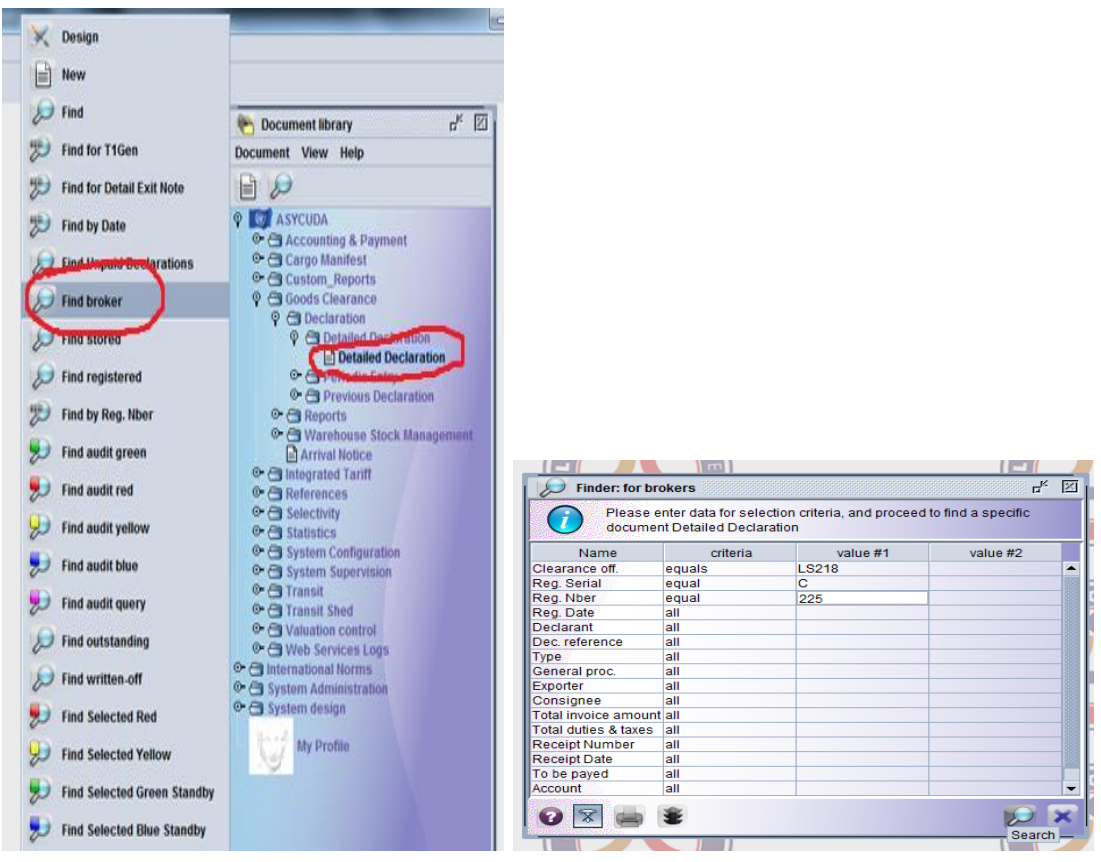

• View declaration

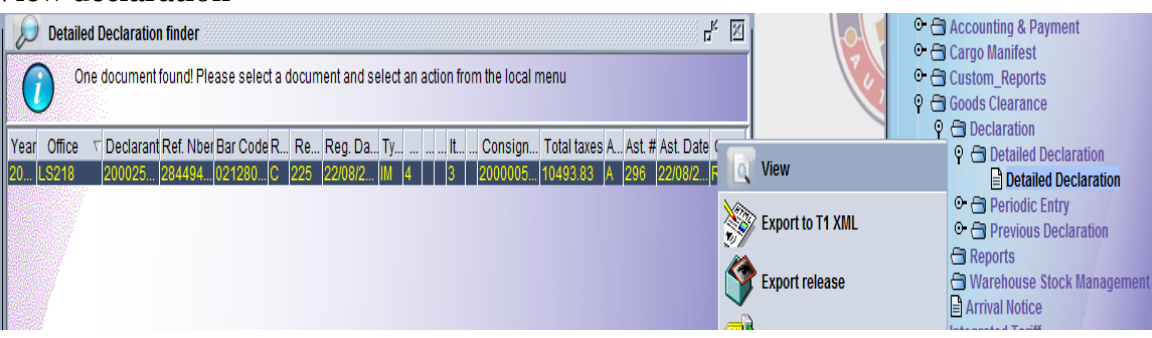

• Print P2B from icon on the SAD

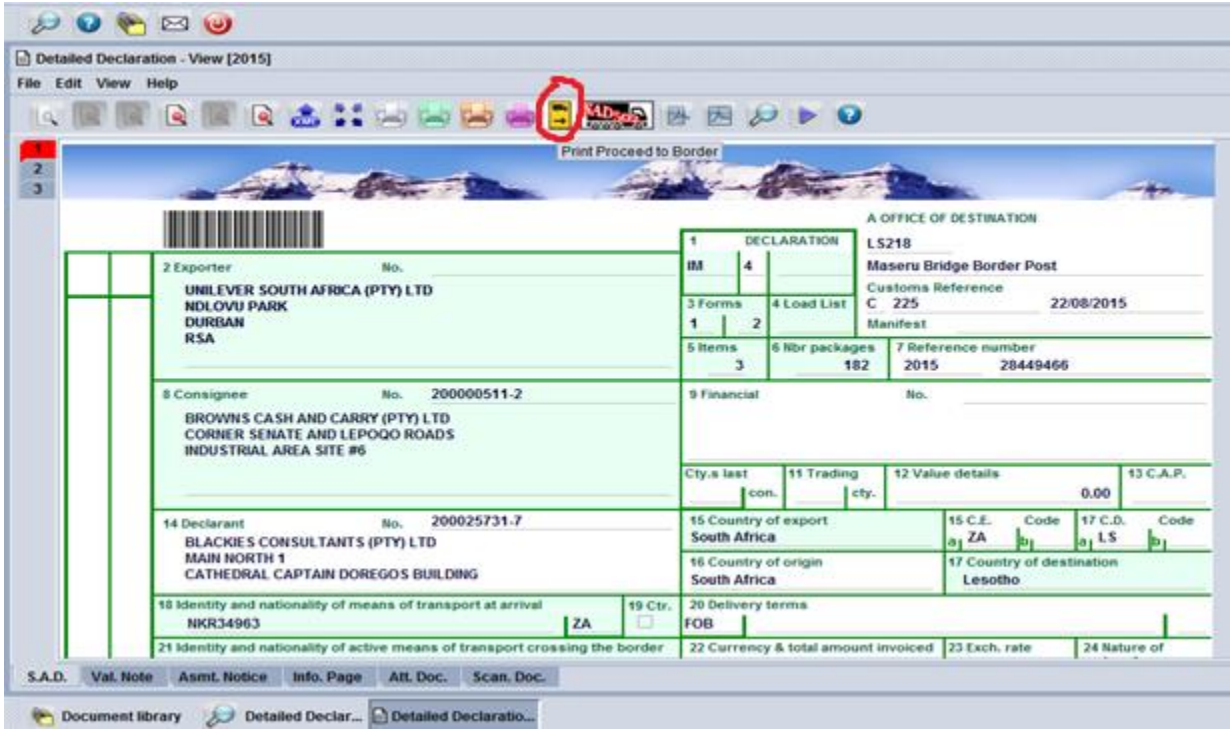

Note: The Proceed to Border Notice shall be displayed on the screen for a declaration that has gone though all necessary Clearance processes.